# Blade Adjustment

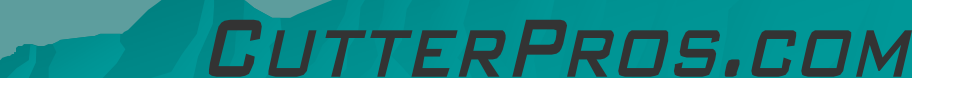

### 1-1 Blade Adjustment

- Adjust the blade carrier (out) until the blade does not protrude out the bottom of the carrier.
- Take a small scrap of vinyl and drag the carrier over the vinyl. Adjust the blade carrier in 1/8 of a turn and drag across the vinyl.
- Repeat until the blade cuts through the vinyl and Repeat until the blade cuts through the vinying. NOT the backing. The blade depth is now set.
- Install the blade carrier in the rear hole of the<br>Install the blade carrier collar is firml arm and seat so the blade carrier collar is firmly◆ against the arm. Tighten arm set screw.

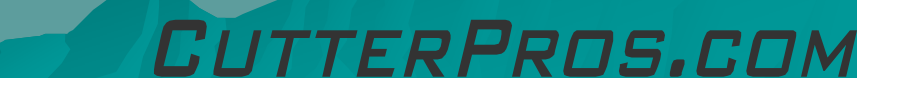

#### 1-2 Blade Adjustment

◆ Place scrap of vinyl in the cutter and turn on.

Take cutter off-line and move origin to a close corner of the vinyl.

Adjust pressure to 100 and return to the Origin (X,Y) screen.

• Press the 'Pause' button to create a small<br>test square. test square.

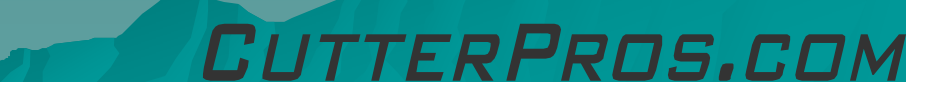

#### 1-3 Blade Adjustment

 $\blacklozenge$  Raise the arm using the "up" button and advance vinyl to check the cut. vinyl to check the cut.

If it does not weed cleanly or isn't cut through, increase the pressure by 10 and test cut another square.

◆ Repeat pressure adjustment and Test Square as necessary.

 *Remember to adjust the pressure while the arm is in the UP position.*

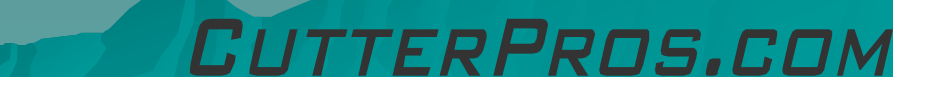

#### 2-1 Blade Care

◆ To prevent adhesive build-up, clean blade occasionally with alcohol or solvent.

◆ Inspect carrier regularly to assure no small pieces of vinyl or debris restrict the movement of the blade.

• Occasionally lube the carrier bearings with light oil to insure the blade spins freely.

## 3-1 Blade Types

<sup>20</sup>°/30° - Used for light material such as window tint and films

◆ 45° - Used for most types of cast and<br>calendared vinyl Most commonly used calendared vinyl. Most commonly used degree of blade.

◆ 60° - Used for thicker materials and small<br>and intricate fonts and designs and intricate fonts and designs.

 $\bullet$  "Blade Offset" is set in the software.

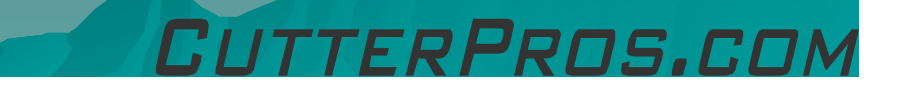

# The End

Please review our tutorials for more information on particular features.http://www.cutterpros.com/downloads</u> for further information. To speak with a technician, email <u>techsupport@cutterpros.com</u> or<br>call 888-828-8776 x227

CutterPros.com/Hahn Ventures LLC is NOT liable for any software/attachments/instructions/download links/content<br>contained in this presentation. Use the contents of this presentation AT YOUR OWN RISK. CutterPros.com/Hahn<br>Vi install on your computer and files you download to your computer.

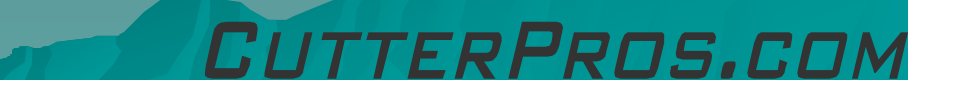